# **User Guide**

# **Prodigi™ DUO**

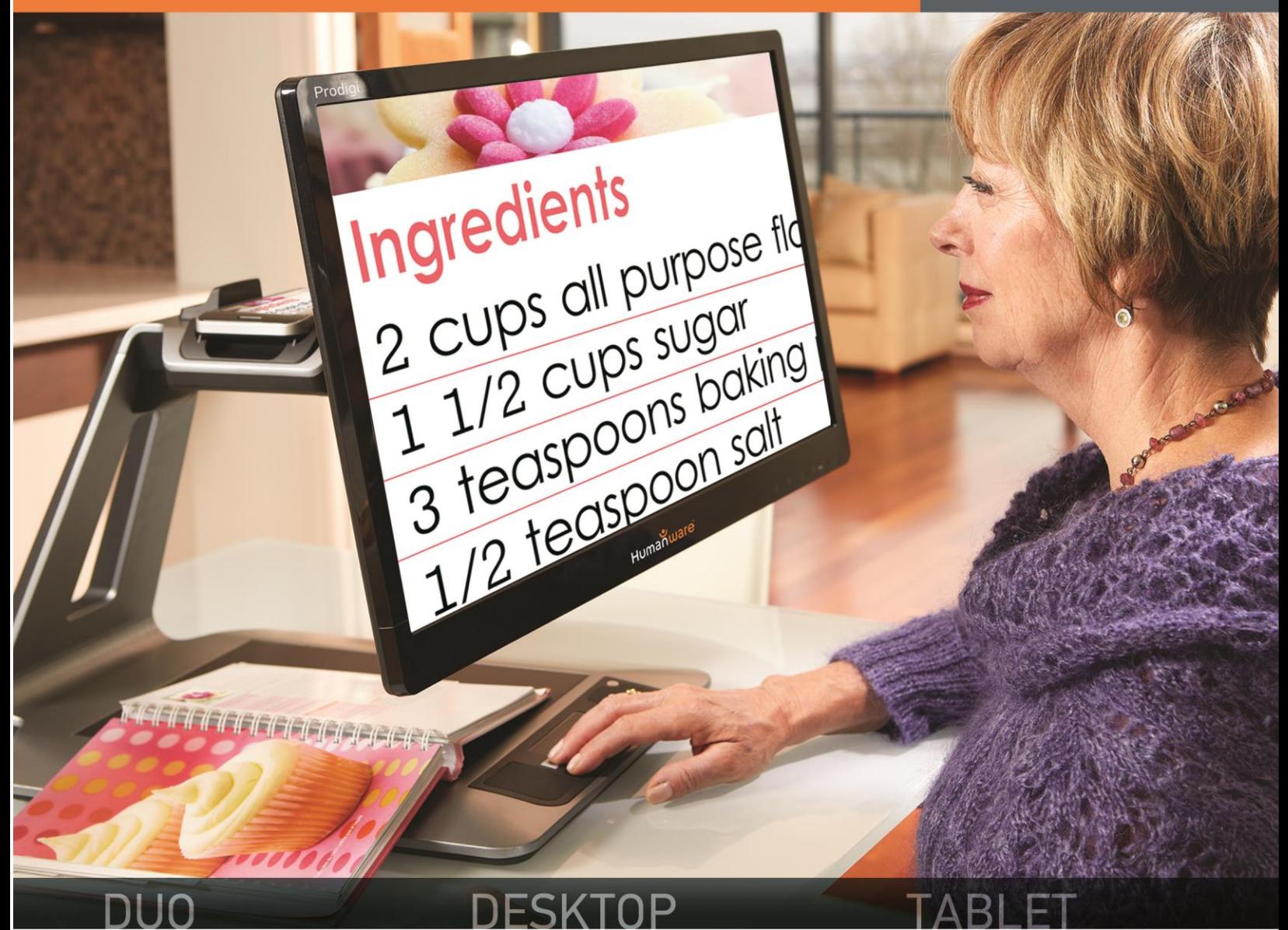

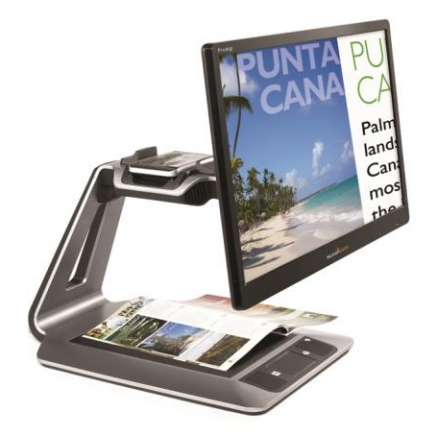

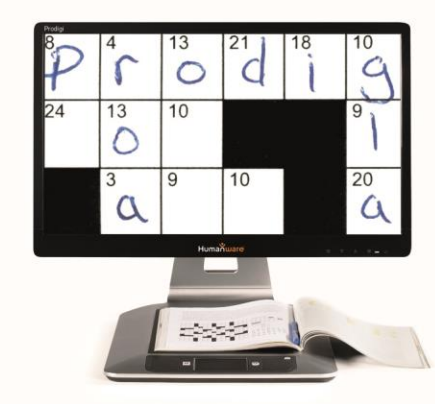

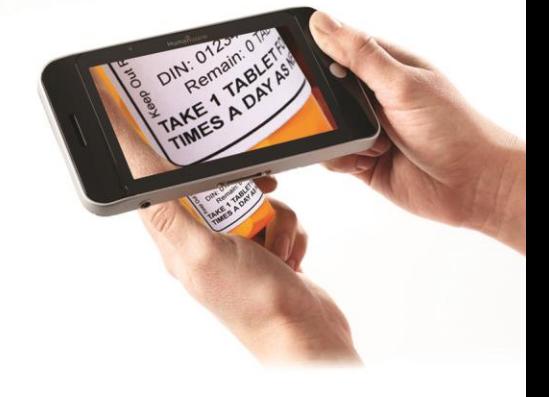

# Humanware

see things. differently.

# **CONTENTS**

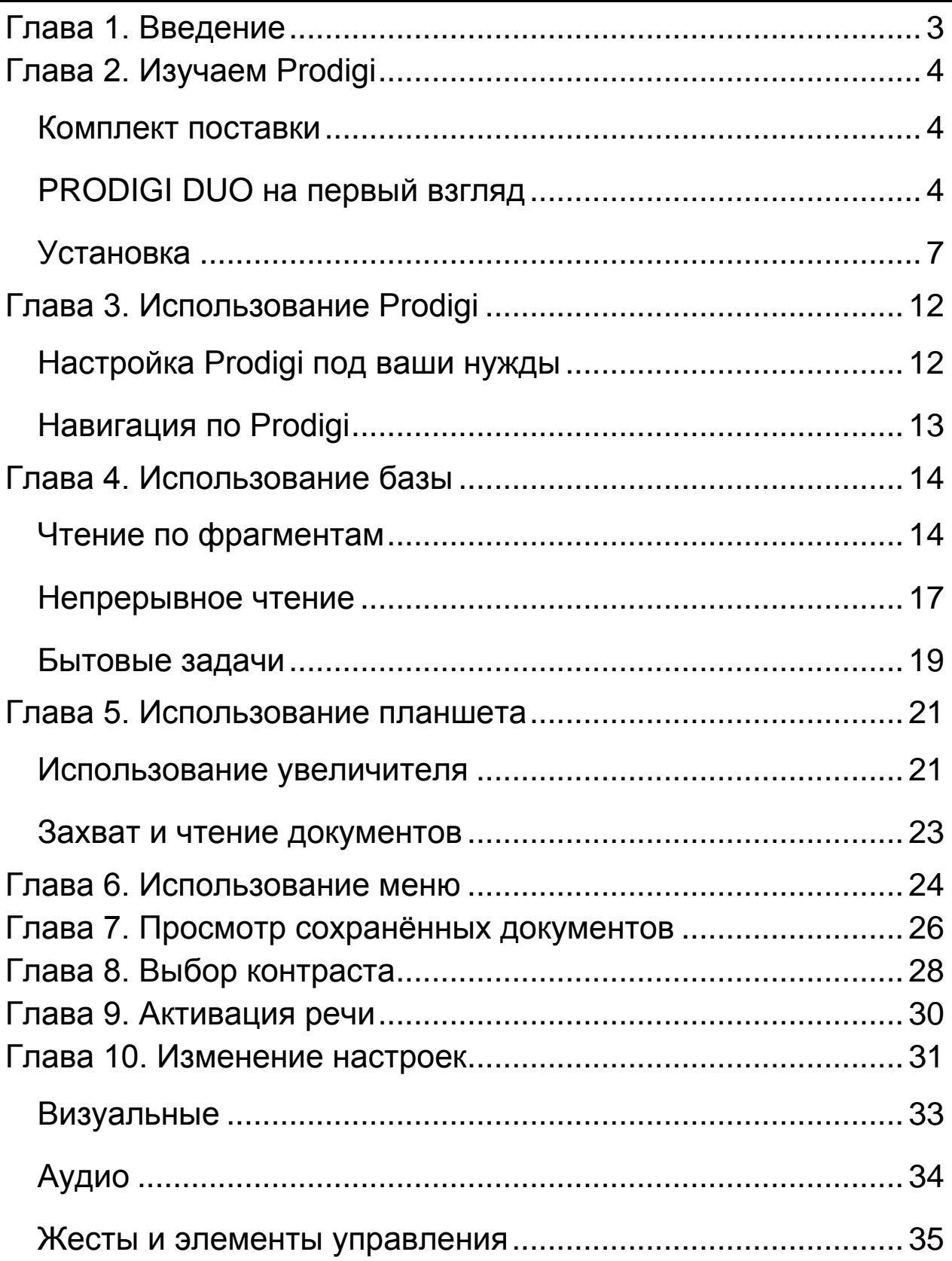

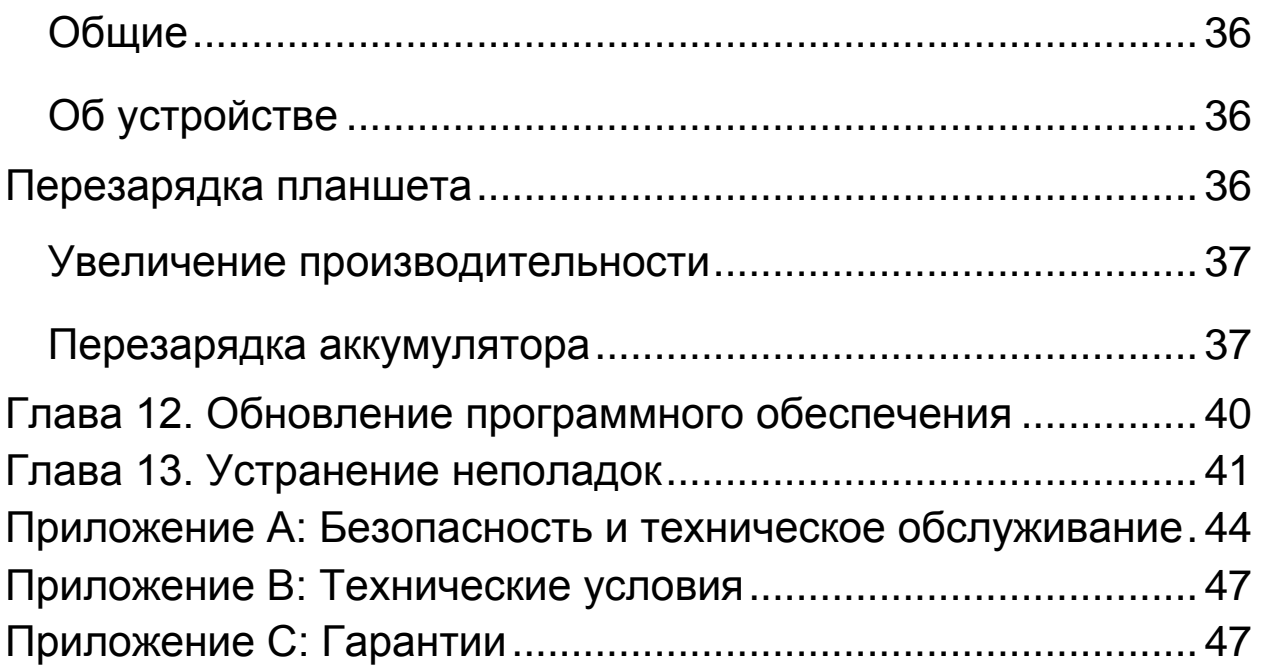

# **ГЛАВА 1. ВВЕДЕНИЕ**

<span id="page-3-0"></span>Благодарим вас за приобретение Prodigi, персональной системы помощи слабовидящим от компании HumanWare, которая является мировым лидером в области адаптивных технологий для людей с ослабленным зрением. Prodigi — это линия простых, интеллектуальных, портативных, настраиваемых продуктов, предназначенных для восстановления и поддержания независимости людей с ослабленным зрением.

Prodigi Duo состоит из стационарной базы и удаляемого планшета, что позволит вам увеличивать и читать документы на ходу, продолжать заниматься вашими хобби и выполнять широкий спектр бытовых задач.

Перед использованием Prodigi внимательно прочитайте инструкции по работе и безопасности в данном руководстве. Если у вас появятся вопросы о вашем устройстве, пожалуйста, свяжитесь с компанией «Элита групп», дилером HumanWare в России и странах СНГ, воспользовавшись контактной информацией в конце данного руководства.

Авторские права 2013, Технологии HumanWare Inc., все права защищены. Никакая часть данной публикации не может воспроизводиться или распространяться в любой форме и любыми средствами, а также храниться в базах данных или системе поиска информации, без предварительного письменного разрешения со стороны Технологий HumanWare Inc.

# **ГЛАВА 2. ИЗУЧАЕМ PRODIGI**

# <span id="page-4-1"></span><span id="page-4-0"></span>**КОМПЛЕКТ ПОСТАВКИ**

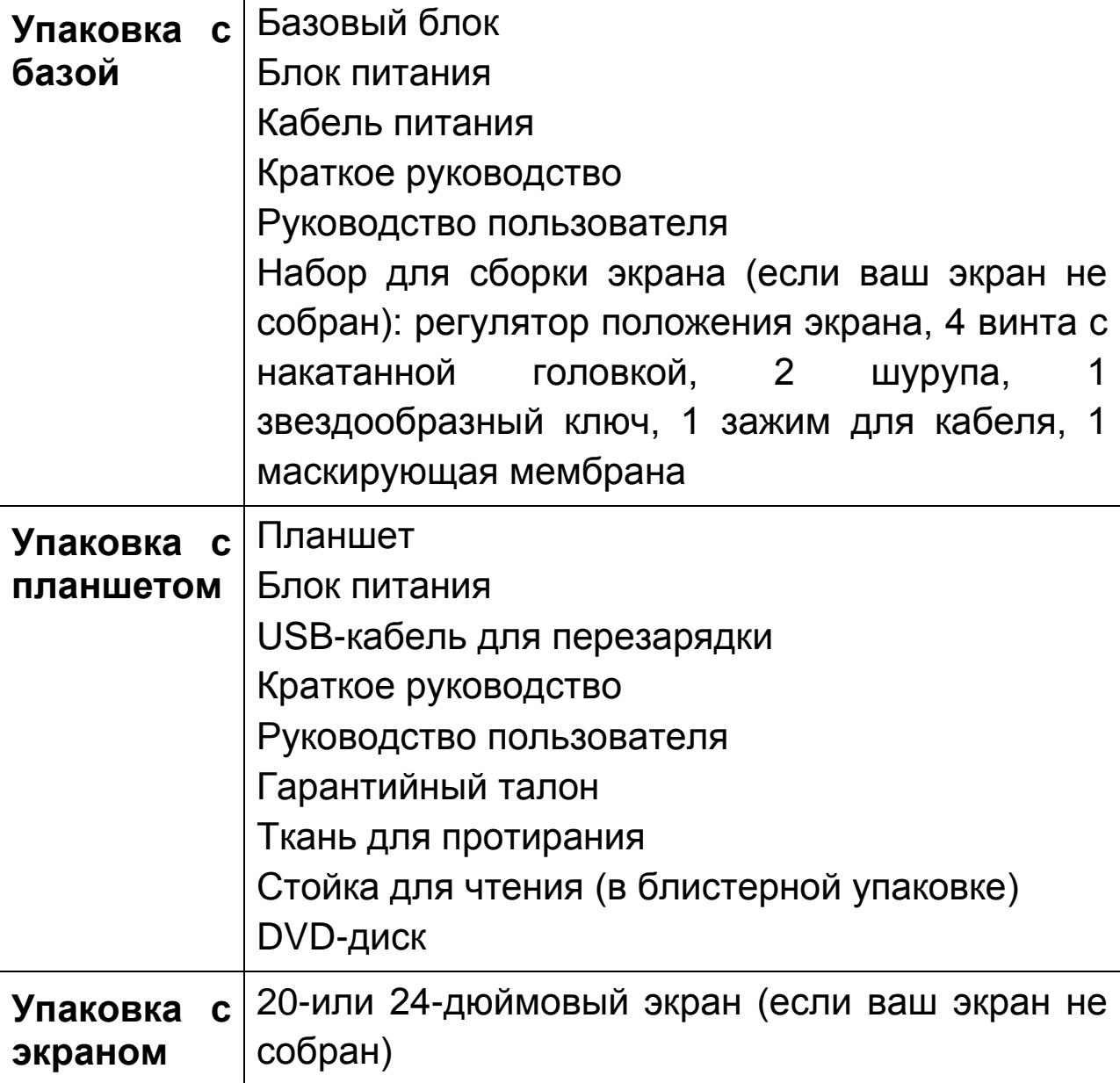

### <span id="page-5-0"></span>**PRODIGI DUO НА ПЕРВЫЙ ВЗГЛЯД**

### **База — передняя сторона**

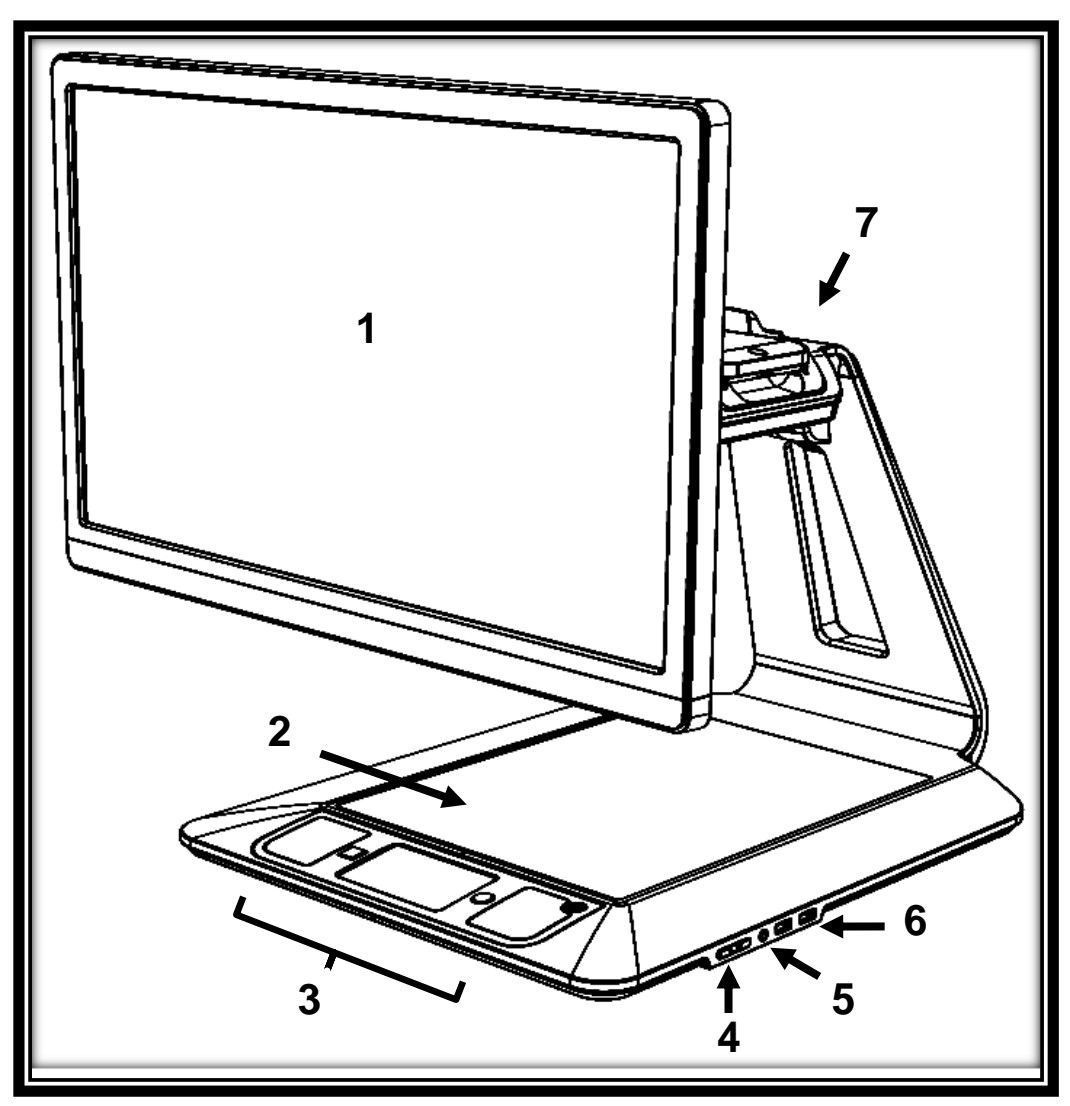

- **1.** Экран
- **2.** Зона просмотра
- **3.** Панель управления
- **4.** Клавиши Плюс/Минус
- **5.** Аудиоразъём
- **6.** USB-порты (2)
- **7.** Док-станция

### **Панель управления**

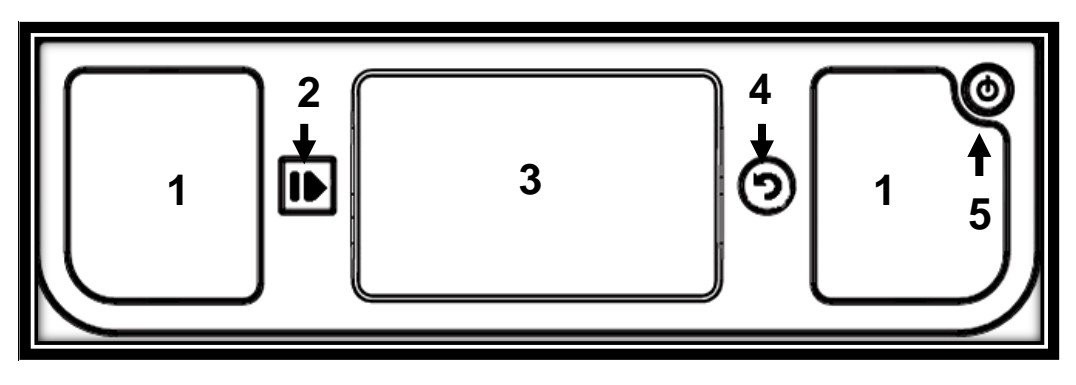

### **Задняя сторона**

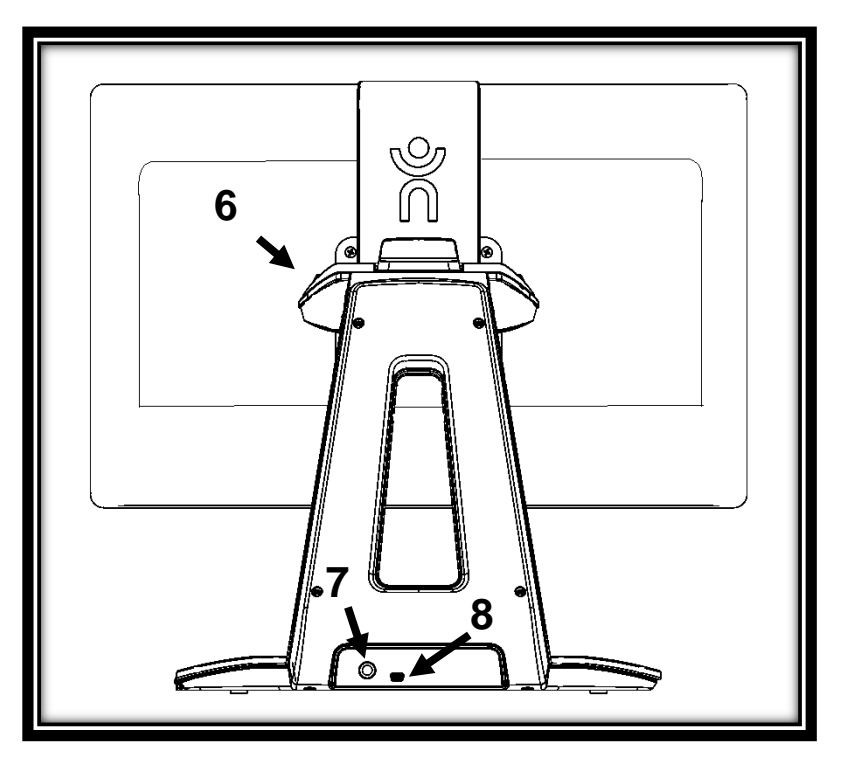

- **1.** Динамики (2)
- **2.** Кнопка «Чтение»
- **3.** Сенсорная панель
- **4.** Кнопка «Назад»
- **5.** Кнопка питания
- **6.** Док-станция
- **7.** Разъём питания
- **8.** SB-порт (для заводского использования)

### **Планшет — верхний край и передняя сторона**

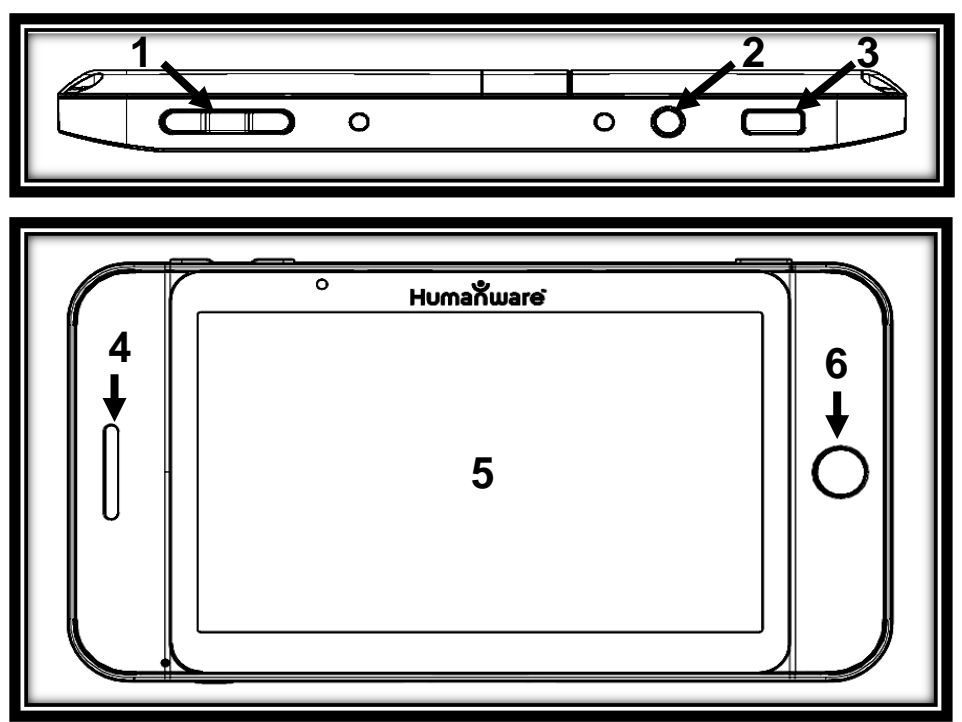

**Нижний край и задняя сторона**

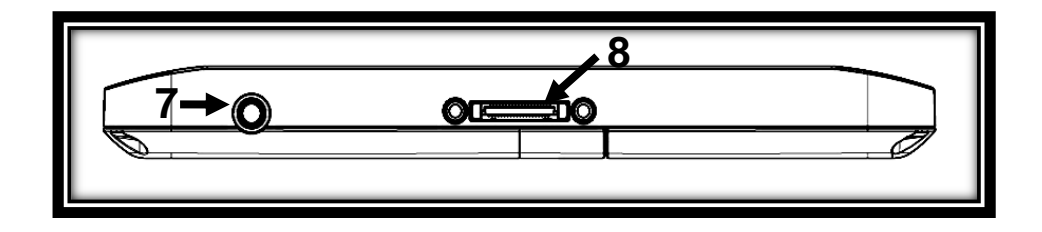

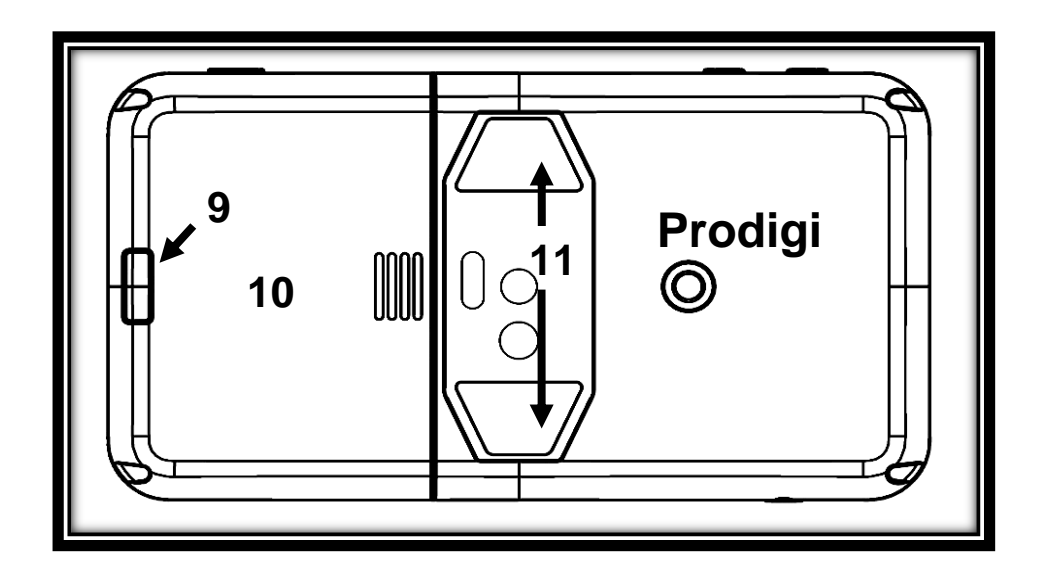

- **1.** Клавиши Плюс/Минус
- **2.** Кнопка питания
- **3.** Кнопка «Чтение»
- **4.** Динамик
- **5.** Сенсорный экран
- **6.** Кнопка «Назад»
- **7.** Аудиоразъём
- **8.** Разъём для зарядного устройства/док-станции
- **9.** Кнопка «Освободить» (для батареи)
- **10**. Батарейный отсек
- **11**. Светодиодные индикаторы (2)

### <span id="page-8-0"></span>**УСТАНОВКА**

**1.** Выньте базу из упаковки, держа за временную картонную ручку, и поместите её на плоскую ровную поверхность.

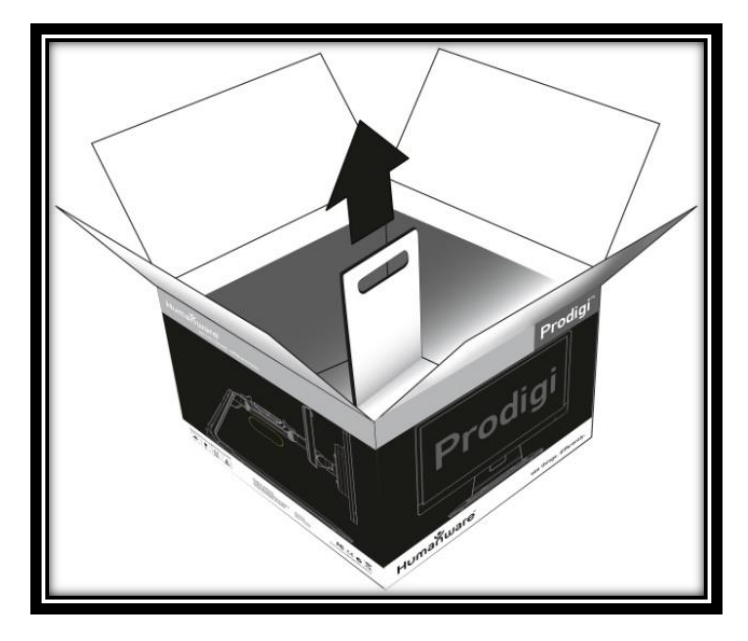

**2.**(Если экран собран, переходите к шагу 5) Осторожно выньте экран из упаковки и поместите его лицевой стороной вниз на плоскую поверхность. Для установки регулятора положения экрана используйте четыре винта с накатанной головкой. Убедитесь, что рельефный логотип HumanWare обращён к верхней стороне экрана (1).

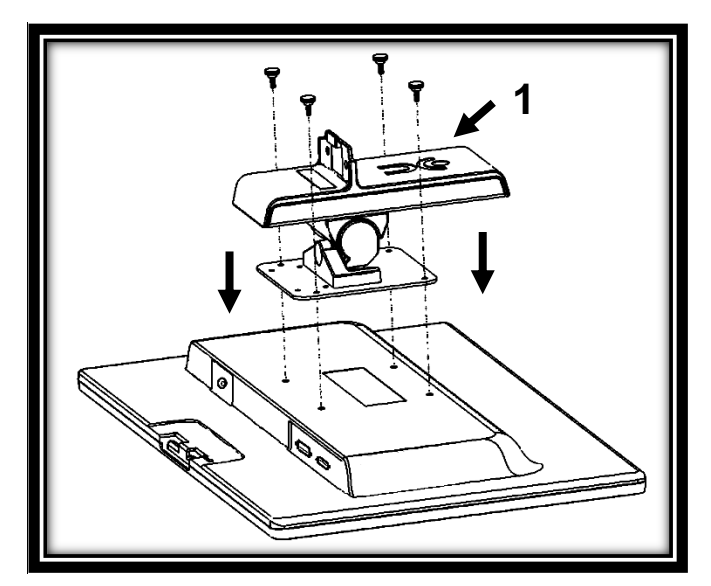

**ВАЖНО: Устанавливайте экран с осторожностью, чтобы не поцарапать его.**

**3.**Наклоните экран вперёд и аккуратно вставьте регулятор положения экрана в базу (1). Чтобы закрепить два шурупа на базе, используйте звездообразный ключ (2). Затем наденьте на шурупы маскирующую мембрану (3).

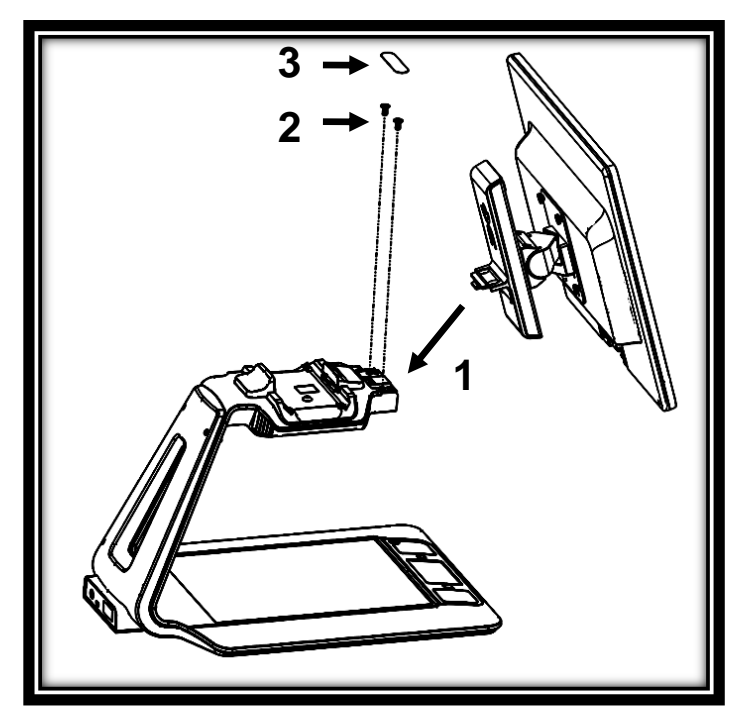

**4.** Подсоедините кабель постоянного тока к разъёму (1). Затем подключите DVI-кабель к его разъёму и закрепите двумя прилагаемыми шурупами (2). Чтобы закрепить кабели за экраном, используйте зажим для кабелей (3).

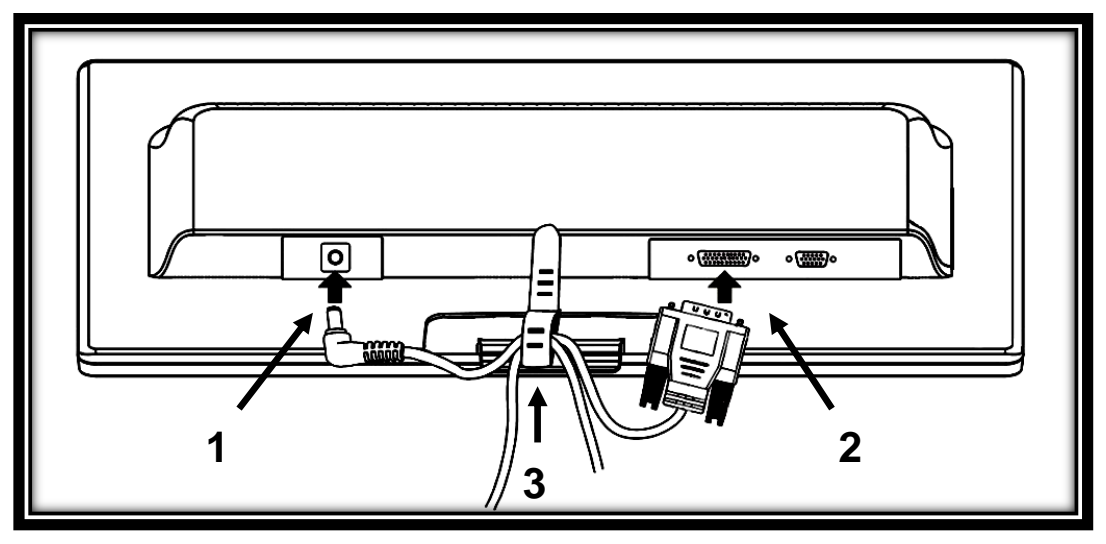

#### **ВАЖНО: DVI-кабель вставляется только одним способом. Если он не входит в разъём, переверните его и попробуйте снова.**

**5.** Центр экрана должен находиться на одном уровне с вашими глазами, идеально на расстоянии в 40 см. Чтобы настроить положение экрана, перемещайте его вверх или вниз, наклоняйте вперёд или назад, поворачивайте влево или вправо.

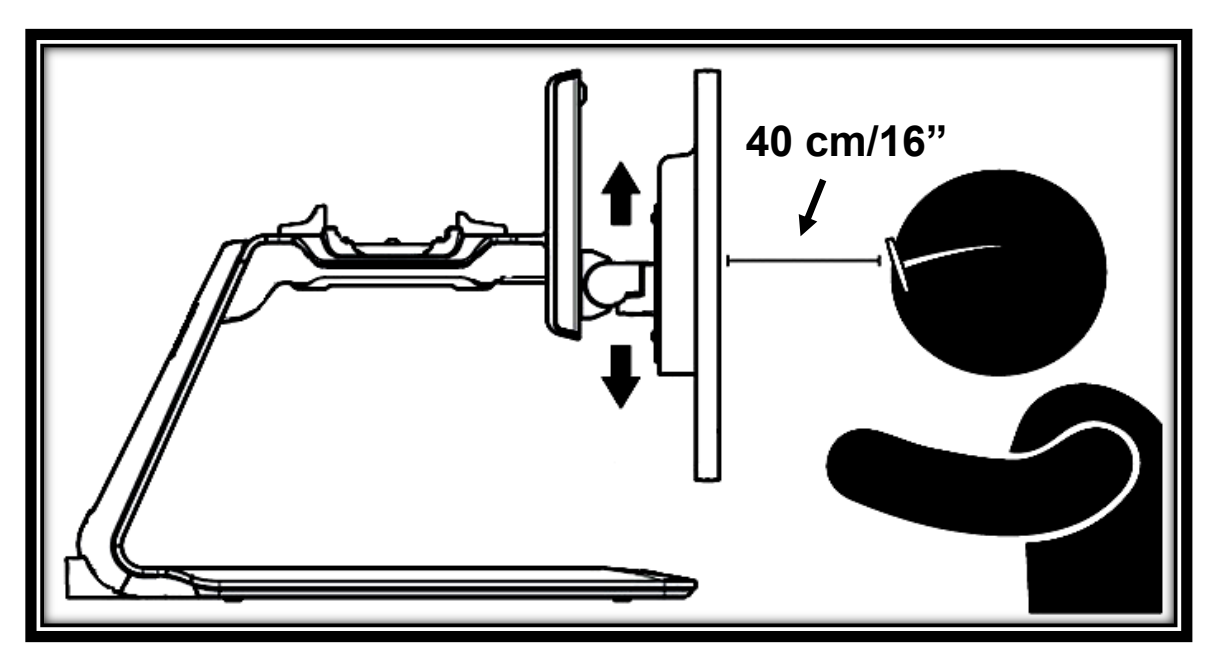

**6.** Подключите блок питания к кабелю питания. Затем подключите кабель к разъёму питания и включите его в розетку.

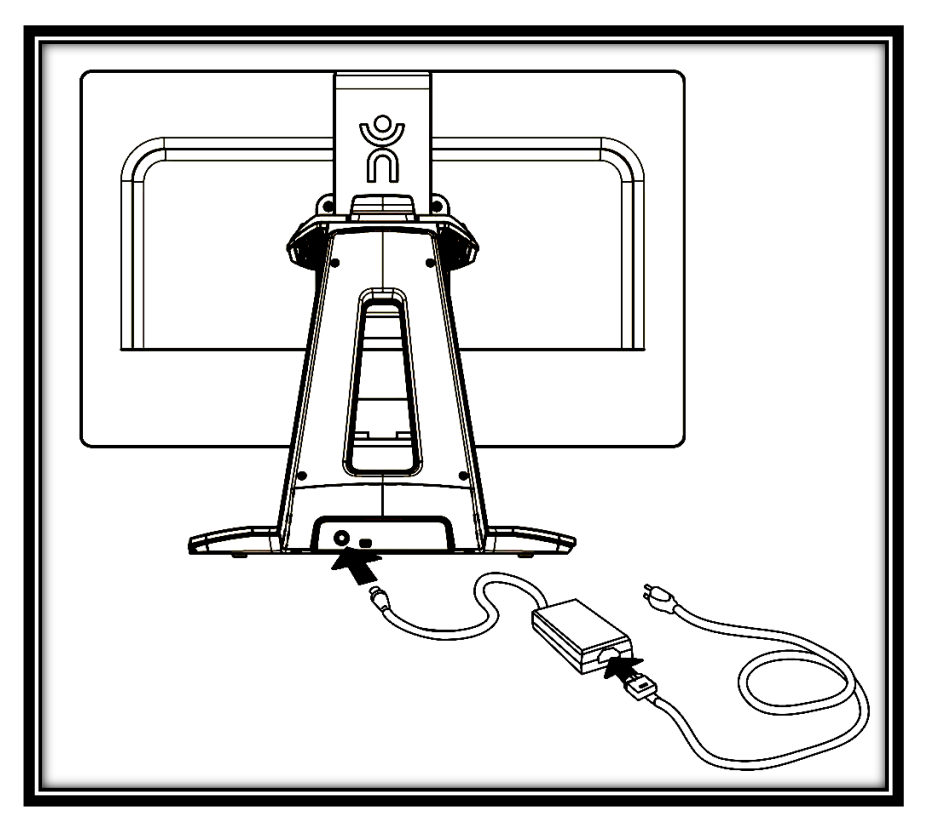

**7.** Поместите планшет на док-станцию экраном вверх, верхним краем назад. Для соединения толкните две защёлки от себя внутрь.

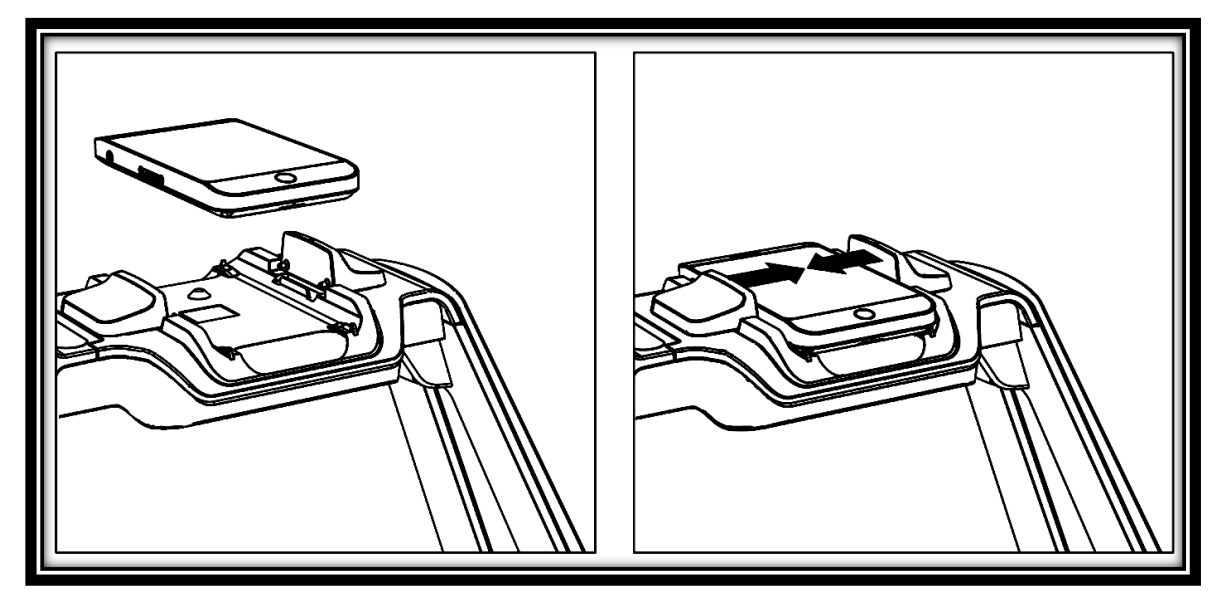

**8.** Нажмите кнопку питания, чтобы включить базу. Для инициализации Prodigi понадобится примерно одна минута. На экране появится логотип HumanWare, за которым последует экран запуска Prodigi. Затем автоматически запустится интерактивный мастер. Внимательно следуйте инструкциям, чтобы научиться пользоваться Prodigi и настроить его согласно вашим зрительным потребностям.

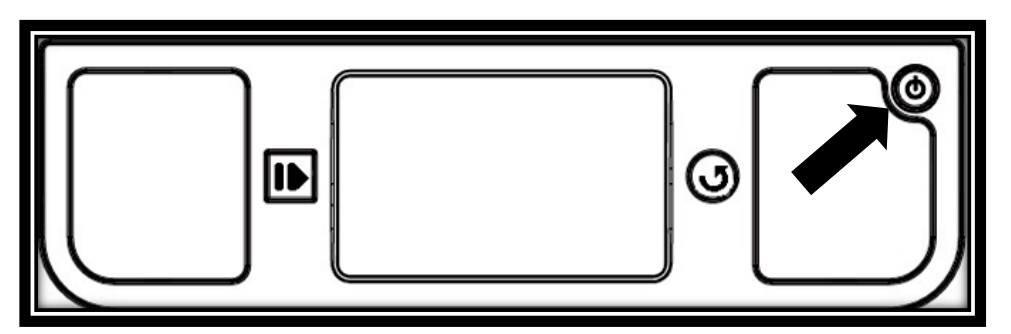

**Замечание:** Если батарея планшета полностью разряжена, Prodigi на первое включение может понадобиться до 20 минут. Перед включением базы дайте планшету зарядиться на док-станции в течение восьми часов (первая зарядка).

### <span id="page-13-0"></span>**ГЛАВА 3. ИСПОЛЬЗОВАНИЕ PRODIGI**

### <span id="page-13-1"></span>**НАСТРОЙКА PRODIGI ПОД ВАШИ НУЖДЫ**

Мастер, который автоматически запустится при первом включении базы, поможет вам ознакомиться с кнопками, научиться выполнять простые жесты и настроить Prodigi под ваше зрение, чтобы вы смогли пользоваться им с наибольшим комфортом.

Мастер состоит из четырёх разделов: Введение, Элементы управления, Жесты и Тесты. Внимательно следуйте инструкциям в каждом разделе. После того, как вы пройдёте мастер в первый раз, вы сможете в любое время запустить любой из разделов (для более подробной информации см.

главу 6 .— Использование меню). Вы можете выйти из мастера в любое время, быстро несколько раз нажав кнопку Назад.

# <span id="page-14-0"></span>**НАВИГАЦИЯ ПО PRODIGI**

Для навигации по Prodigi вы можете применять три простых жеста на сенсорной панели базового блока и на сенсорном экране планшета. Вот краткое описание этих жестов.

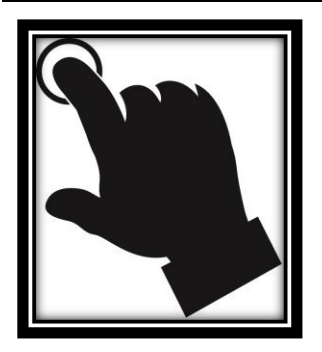

#### **Касание**

Кратко нажмите пальцем в любом месте.

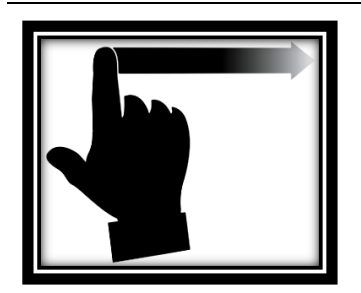

### **Смахивание**

Представьте, что вы переворачиваете страницу книги. Смахивайте вперёд (влево) или назад (вправо), проводя пальцем и отпуская его.

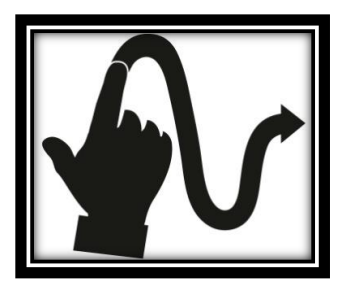

### **Панорамирование**

Плавно перемещайте палец в любом направлении, не поднимая его.

# <span id="page-15-0"></span>**ГЛАВА 4. ИСПОЛЬЗОВАНИЕ БАЗЫ**

Читать документы очень просто с помощью режима чтения Prodigi, который позволяет вам быстро находить информацию в документе (чтение по фрагментам) или сидеть и отдыхать, читая автоматически прокручивающийся текст в наиболее удобном вам виде и с самой комфортной скоростью (непрерывное чтение).

### <span id="page-15-1"></span>**ЧТЕНИЕ ПО ФРАГМЕНТАМ**

- После того, как вы пройдёте интерактивный мастер, Prodigi автоматически запустит увеличитель.
- Поместите документ в рамку по размеру страницы и снимите руки с зоны просмотра:

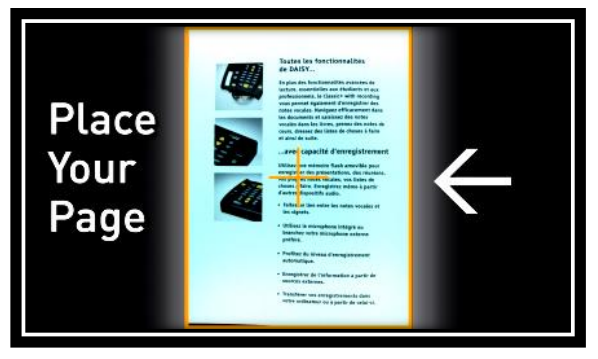

 В левом верхнем углу экрана появится оранжевая рамка. Это локатор Prodigi. Теперь вы можете начать чтение по фрагментам. Чтобы быстро перейти к разделу документа, который хотите прочитать, перемещайте локатор с помощью панорамирования:

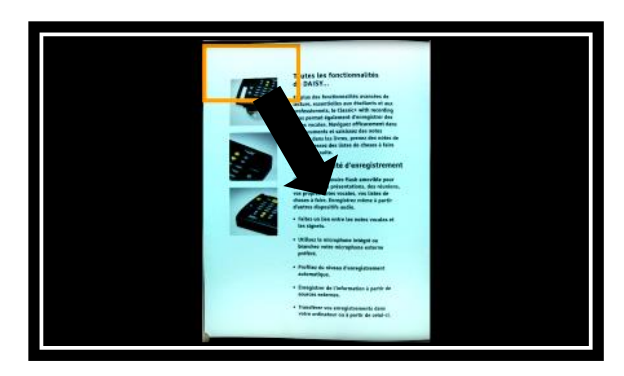

- Чтобы увеличить размер раздела, ограниченного локатором, выполните касание.
- Когда раздел документа увеличен, для перехода к другим частям документа выполняйте панорамирование.
- Чтобы настроить уровень увеличения, используйте клавиши Плюс/Минус. Чтобы уменьшить размер символов, нажмите клавишу Минус (ближайшую к вам). Чтобы увеличить размер символов, нажмите клавишу Плюс (дальше от вас).

**Замечание:** Для настройки уровня увеличения вы также можете использовать жест щипка. Уменьшайте расстояние между пальцами для уменьшения масштаба, и увеличивайте расстояние для увеличения масштаба:

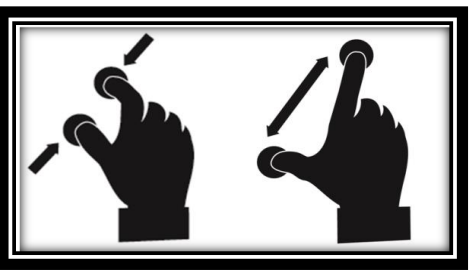

 Для переключения между цветным, позитивным, негативным контрастом и Кристальной Чёткостью™ (для документов, содержащих текст) смахните на правый край сенсорной панели:

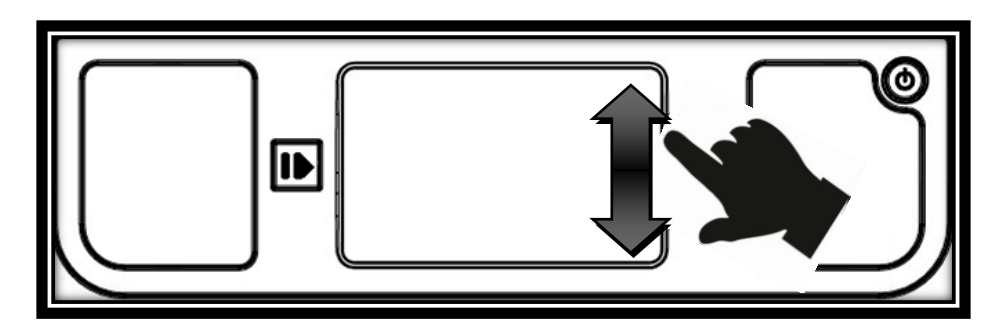

**Замечание:** Для подробной информации о настройках контраста Prodigi обратитесь к главе 8 — Выбор контраста.

 Если изображение увеличено, вы можете настроить яркость документа, войдя в меню быстрых настроек. Нажмите и удерживайте кнопку Назад, затем выполняйте касание или нажимайте клавиши Плюс/Минус, чтобы настроить яркость документа в процентах. Когда вы установите желаемый уровень яркости, нажмите кнопку Назад или просто подождите несколько секунд перед тем, как продолжить чтение по фрагментам. Чтобы вернуться в меню быстрых настроек, нажмите и удерживайте кнопку Назад.

**Замечание:** Для более подробной информации о меню быстрых настроек обратитесь к главе 10 — Изменение настроек.

- Чтобы снова увидеть локатор, нажмите кнопку Назад. Это практический способ определить ваше положение на странице.
- Чтобы сохранить документ, который вы читаете, нажмите и удерживайте кнопку Чтение. Документ сохранится в галерее Prodigi для дальнейшего использования.

### <span id="page-18-0"></span>НЕПРЕРЫВНОЕ ЧТЕНИЕ

В режиме непрерывного чтения Prodigi прокручивает текст в соответствии с вашими настройками. Текст может быть представлен в трёх видах (режимах чтения): он может быть превращён в одну строку в режиме строки (по умолчанию), в один столбец в режиме столбца, или вы можете читать текст без потери его расположения в режиме страницы. В режимах строки и столбца конец абзаца будет отмечен двумя знаками больше (>>).

 Поместите документ в рамку по размеру страницы и снимите руки с зоны просмотра:

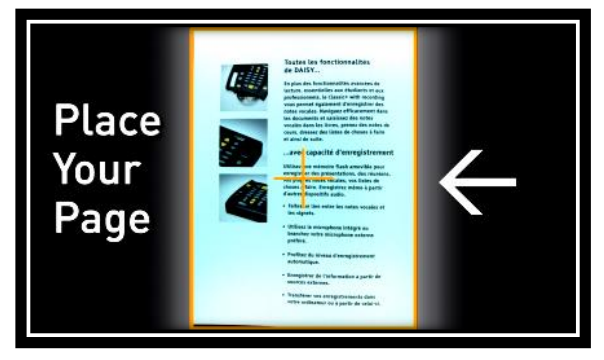

 В левом верхнем углу экрана появится оранжевая рамка. Это локатор Prodigi. Чтобы быстро перейти к разделу документа, который хотите прочитать, вы можете перемещать локатор с помощью панорамирования. Если вы хотите начать чтение с начала страницы, не перемещайте локатор:

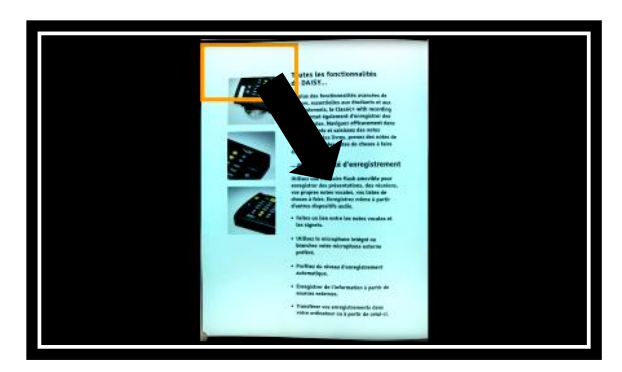

- Чтобы начать чтение, просто нажмите кнопку Чтение.
- Чтобы убыстрить чтение, смахните вперёд.
- Чтобы замедлить чтение, смахните назад.
- Чтобы приостановить чтение, выполните касание или нажмите кнопку Чтение.
- Чтобы возобновить чтение, снова выполните касание или нажмите кнопку Чтение.
- Когда чтение приостановлено, для перемещения по тексту панорамируйте влево или вправо (режим строки), вверх или вниз (режим столбца) или в любом направлении (режим страницы).
- Для изменения уровня увеличения используйте клавиши Плюс/Минус или жест щипка.
- Чтобы остановить чтение и вернуться в предыдущую позицию, нажмите кнопку Назад.
- Чтобы перейти в другой режим чтения, сначала нажмите кнопку Назад для остановки чтения. Затем нажмите и удерживайте кнопку Назад, чтобы перейти в меню быстрых настроек, затем смахните вниз для выбора пункта «Режим чтения». Чтобы изменить режим чтения, выполните касание. Для выхода из меню быстрых настроек нажмите кнопку Назад.
- Page 18 Чтобы сохранить документ, который вы читаете, нажмите и удерживайте кнопку Чтение. Документ

сохранится в галерее Prodigi для дальнейшего использования.

# <span id="page-20-0"></span>**БЫТОВЫЕ ЗАДАЧИ**

Живая картинка с базы Prodigi — идеальное средство для выполнения множества бытовых задач, как-то чтение информации с упаковок лекарств, подписывание чеков и др. В режиме живой картинки можно установить уровень увеличения до 20 крат.

 Сначала переключитесь в режим живой картинки. Вы можете переключаться между режимом чтения и живой картинки, смахивая на левый край сенсорной панели:

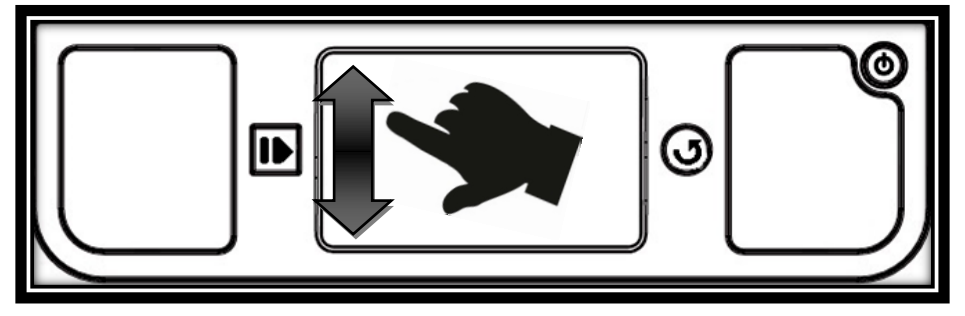

**Замечание:** Вы также можете перейти в режим живой картинки из меню быстрых настроек. Нажмите и удерживайте кнопку Назад, затем смахните вниз, чтобы выбрать пункт «Вид». Чтобы выбрать режим живой картинки, выполните касание. Для выхода из быстрых настроек нажмите кнопку Назад.

 Теперь вы можете использовать увеличитель для выполнения бытовых задач. В центре экрана вы обнаружите локатор Prodigi:

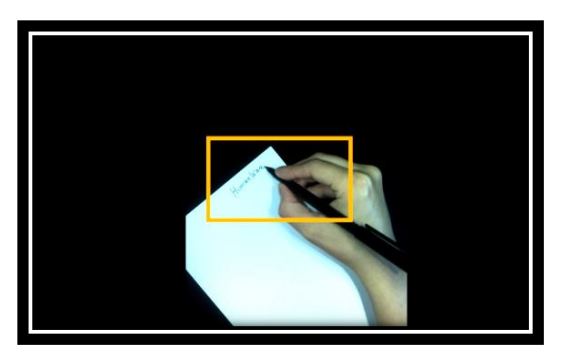

 Перемещайте локатор по области, которую хотите увеличить, и выполняйте касание:

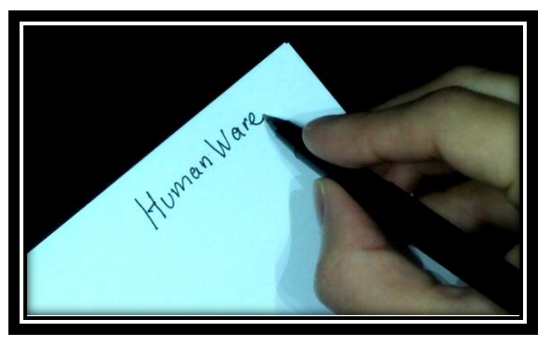

- Чтобы увидеть другие части увеличенного объекта или документа, выполняйте панорамирование.
- Чтобы настроить уровень увеличения, используйте клавиши Плюс/Минус или жест щипка.
- Вы можете настроить яркость изображения, используя меню быстрых настроек. Нажмите и удерживайте кнопку Назад, затем выполняйте касание или нажимайте клавиши Плюс/Минус, чтобы настроить яркость в процентах. Когда вы установите желаемый уровень яркости, нажмите кнопку Назад или просто подождите несколько секунд, чтобы продолжить выполнение бытовых задач. Если вы хотите вернуться в меню быстрых настроек, нажмите и удерживайте кнопку Назад.
- Чтобы снова увидеть локатор, нажмите кнопку Назад.

 Нажмите и удерживайте кнопку Чтение, чтобы остановить кадр и сохранить изображение, которое просматриваете. Если вы сохраняете документ, который содержит текст, вы можете использовать те же функции, что и в режиме чтения (чтение по фрагментам и непрерывное чтение).

**Замечание:** Если изображение при выполнении бытовых задач нестабильно, вы можете заблокировать автофокус в меню быстрых настроек. Нажмите и удерживайте кнопку Назад, затем смахните вниз для выбора пункта «Автофокус». После этого выполните касание, чтобы выбрать «Заблокировано». Для выхода из быстрых настроек нажмите Назад.

**Замечание:** Если вы не можете избежать прикосновений к сенсорной панели во время выполнения бытовых задач, отключите её в меню быстрых настроек. Нажмите и удерживайте кнопку Назад, смахните вниз и выберите пункт «Сенсорная панель». Затем выполните касание, чтобы выбрать «Отключено». Для выхода из быстрых настроек нажмите кнопку Назад.

### <span id="page-22-0"></span>**ГЛАВА 5. ИСПОЛЬЗОВАНИЕ ПЛАНШЕТА**

### <span id="page-22-1"></span>**ИСПОЛЬЗОВАНИЕ УВЕЛИЧИТЕЛЯ**

Планшет позволяет вам увеличивать объекты и находить информацию в документах, где бы вы ни находились.

- Включите планшет. Prodigi запустится и автоматически включит увеличитель. Если вы до этого использовали базу, просто отсоедините планшет, толкнув две закрепляющие защёлки.
- Держите планшет в трёх пяти сантиметрах над документом или объектом, который хотите рассмотреть.
- Для стабилизации положения планшета над просматриваемым документом рекомендуется использовать стойку для чтения. Убедитесь, что рельефный логотип HumanWare на стойке для чтения обращён вверх (1) и что вы поставили планшет на стойку для чтения лицевой стороной вверх:

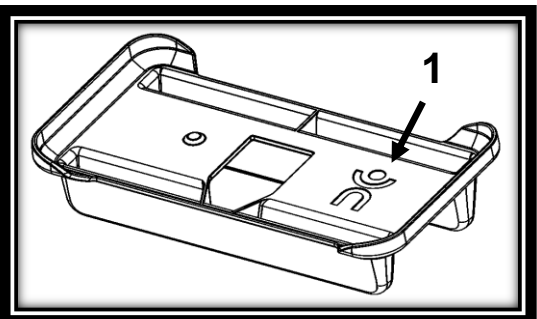

- Чтобы настроить уровень увеличения, используйте клавиши Плюс/Минус или жест щипка. Чтобы уменьшить размер символов, нажимайте клавишу Минус (слева). Чтобы увеличить размер символов, нажимайте клавишу Плюс (справа).
- Чтобы найти нужную вам информацию, передвигайте планшет над документом или объектом (или перемещайте стойку для чтения).
- Чтобы остановить кадр и сохранить просматриваемое изображение, нажмите и удерживайте кнопку Чтение в течение двух секунд. Оно сохранится в галерее Prodigi

для дальнейшего использования. Чтобы отменить стопкадр, нажмите кнопку Назад.

 Для переключения между цветным, позитивным и негативным контрастом смахните на правый край сенсорной панели:

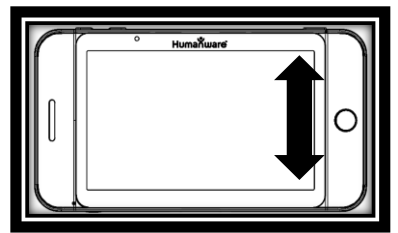

**Замечание:** Для подробной информации о настройках контраста Prodigi обратитесь к главе 8 — «Выбор контраста».

 Вы можете настроить яркость просматриваемого изображения, используя меню быстрых настроек. Нажмите и удерживайте кнопку Назад, затем выполняйте касание или используйте клавиши Плюс/Минус, чтобы выбрать яркость в процентах. После того, как вы установили желаемый уровень яркости, нажмите кнопку Назад или просто подождите несколько секунд, чтобы продолжить использование увеличителя. Если вы хотите вернуться в меню быстрых настроек, нажмите и удерживайте кнопку Назад.

### <span id="page-24-0"></span>**ЗАХВАТ И ЧТЕНИЕ ДОКУМЕНТОВ**

 Сначала нажмите и удерживайте кнопку Назад, затем смахните вниз, чтобы выбрать пункт «Рабочий диапазон». Выполните касание, чтобы выбрать «Далеко». Чтобы выйти из меню быстрых настроек, нажмите кнопку Назад.

 Расположите планшет в 10 см или более над документом, который хотите сфотографировать и прочитать.

**Замечание:** Чтобы увидеть лист бумаги полностью, поместите планшет в 25 см над документом.

 Нажмите и удерживайте кнопку Чтение в течение двух секунд, чтобы сфотографировать ваш документ. Не двигайте планшет, пока не услышите щелчок, означающий, что документ сфотографирован. Захват изображения может занять до двух секунд.

**Замечание:** Если полученное изображение слишком тёмное, нечёткое или расфокусированное, вам может понадобиться включить вспышку фотокамеры и сделать новый снимок. Нажмите и удерживайте кнопку Назад, чтобы войти в меню быстрых настроек, затем смахните вниз для выбора пункта «Вспышка». Выполните касание, чтобы выбрать «Включено». Для выхода из быстрых настроек нажмите кнопку Назад.

**Замечание:** Включение/выключение вспышки камеры доступно из увеличителя, только когда рабочий диапазон камеры установлен как «Далеко».

 После захвата документа, содержащего текст, вы можете использовать те же функции, что и для чтения документа с базы (чтение по фрагментам и непрерывное чтение).

# <span id="page-25-0"></span>**ГЛАВА 6. ИСПОЛЬЗОВАНИЕ МЕНЮ**

Prodigi содержит четыре основных приложения: Увеличитель, Галерею, Настройки и Мастер. Они представлены по одному в меню-карусели:

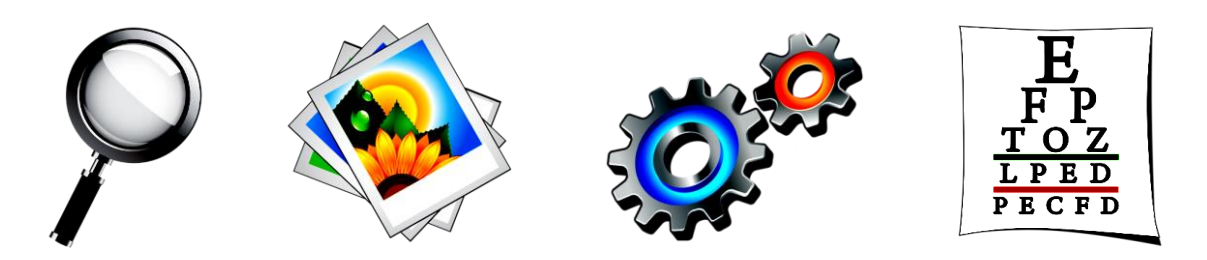

Чтобы получить доступ к карусели из увеличителя:

- Нажмите кнопку Назад, чтобы выйти из увеличителя и войти в меню-карусель.
- Выбранное в данный момент приложение расположено в центре экрана:

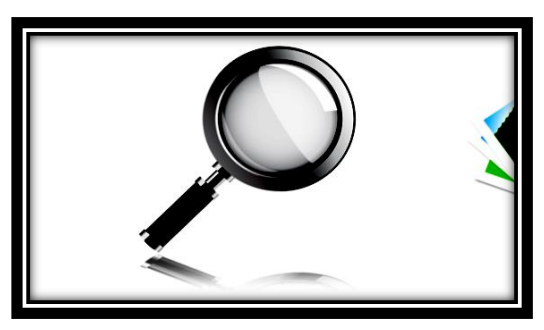

- Для выбора приложений в карусели смахивайте вперёд или назад.
- Чтобы запустить выбранное приложение, просто выполните касание.
- Для отмены нажмите кнопку Назад.
- После того, как вы прошли интерактивный мастер после первого запуска устройства, вы можете войти в меню мастера в любой момент из карусели, выбрав мастер и выполнив касание:

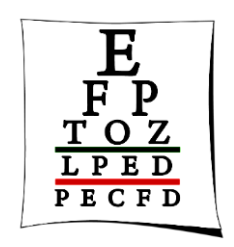

 Смахивайте вперёд или назад в меню мастера, чтобы выбрать раздел, который хотите повторить («Введение»,

«Кнопки», «Жесты» или «Тесты»), и выполните касание, чтобы открыть его:

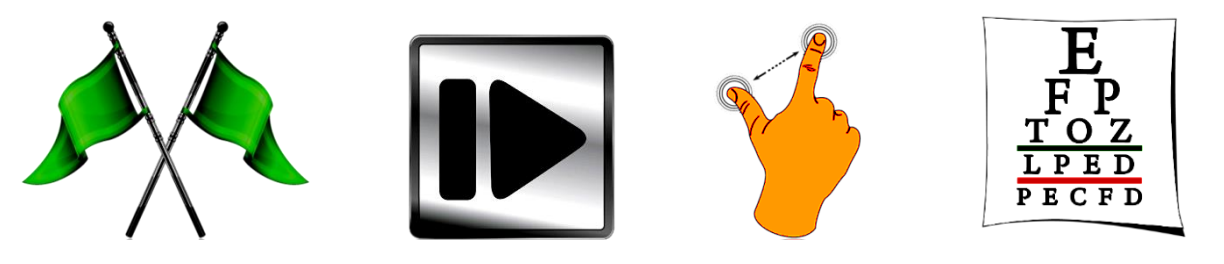

 Чтобы выйти из мастера и вернуться в меню, нажмите кнопку Назад несколько раз подряд. Чтобы вернуться в карусель, снова нажмите Назад.

# <span id="page-27-0"></span>**ГЛАВА 7. ПРОСМОТР СОХРАНЁННЫХ ДОКУМЕНТОВ**

В Галерее содержатся все документы, которые вы сохранили. Чтобы войти в Галерею:

Выберите Галерею в карусели и выполните касание:

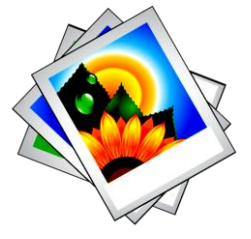

- Чтобы перелистывать документы, смахивайте вперёд или назад по Галерее.
- Выбранный в данный момент документ находится в центре экрана. Чтобы открыть выбранный документ, просто выполните касание.
- Чтобы быстро перейти к разделу документа, который вы хотите увеличить, перемещайте локатор.
- Чтобы увидеть раздел, ограниченный локатором, в желаемом масштабе, выполните касание.
- Вы можете переключаться между настройками контраста «Цвет», «Позитивный», «Негативный и «Кристальная чёткость» (если изображение содержит текст) и настраивать яркость точно так же, как при работе с увеличителем (для подробной информации см. главу 4, раздел «Чтение по фрагментам»).
- Чтобы снова увидеть локатор, нажмите кнопку Назад.
- Чтобы закрыть документ и вернуться в Галерею, снова нажмите кнопку Назад. Когда вы закроете документ, Prodigi запомнит место, на котором вы находились, и перейдёт в это же место, когда вы откроете документ в следующий раз.

**Замечание:** Если документ содержит текст, для его идентификации в Галерее будет показано первое слово. Если в Галерее нет документов, будет отображено слово «Пусто». В Галерее может находиться не более чем 100 документов. Когда вы превысите это число, вам будет предложено удалить несколько документов из Галереи перед тем, как сохранять новые.

Чтобы удалить документ:

 Находясь в Галерее, поставьте и удерживайте палец на изображении, которое хотите удалить. Вас спросят «Удалить?» и появится красный X. Для подтверждения выполните касание, для отмены нажмите кнопку Назад.

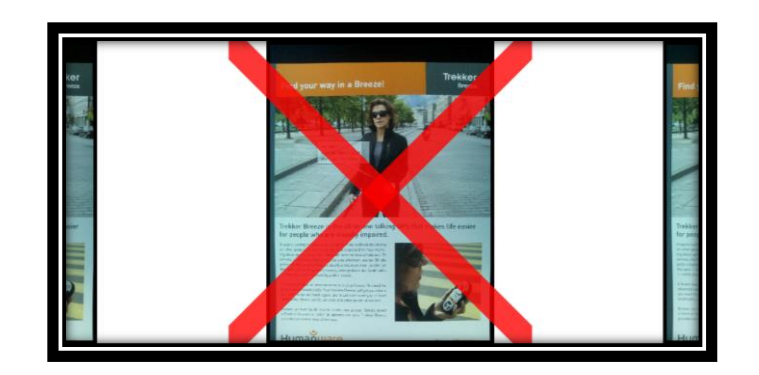

### **ГЛАВА 8. ВЫБОР КОНТРАСТА**

<span id="page-29-0"></span>Prodigi позволяет вам просматривать документы, изображения и предметы в трёх типах контраста: **цветном**, **позитивном** или **негативном**. В документах, содержащих текст, можно использовать также четвёртую настройку контрастности: **Кристальная чёткость**™. Позитивный, негативный контраст и кристальная чёткость — улучшенные настройки контраста; они улучшают изображение так, чтобы вам было легче его просматривать в соответствии с вашими зрительными предпочтениями.

Контраст «**Цвет**» полезен в тех случаях, когда вы хотите просматривать документы, фотографии или объект в их естественных цветах.

В **позитивном** контрасте текст и картинки отображаются в двух выбранных вами цветах, по умолчанию — белый на чёрном. Это практический способ просматривать изображения в двух цветах, наиболее подходящих для вашего зрения.

В **негативном** контрасте текст и картинки отображаются в обратном сочетании выбранных вами цветов. Так, например, если вы выбрали белый на чёрном, в негативном контрасте картинки будут отображаться чёрными на белом. Это бывает полезно, если вы хотите инвертировать цвета в тексте с разной контрастностью.

**Кристальная чёткость**™ совмещает в себе преимущества обоих подходов: в этом режиме текст отображается в выбранных вами цветах, а изображения — в естественных цветах. Это позволяет вам увеличивать текст до любого размера, не ухудшая качества, и читать его в выбранных вами цветах, причём изображения останутся в своих естественных цветах.

Чтобы изменить контраст, смахните на правый край сенсорной панели или экрана планшета:

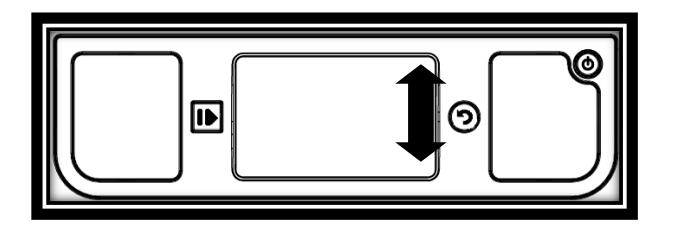

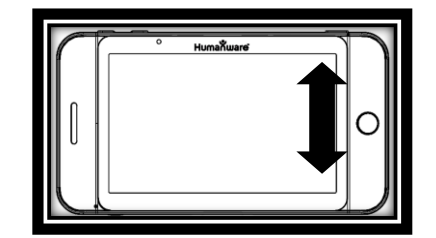

Page 29

Вы также можете изменять контраст из меню быстрых настроек. Нажмите и удерживайте кнопку Назад, выберите пункт «Контрастность», затем выполните касание для выбора желаемого контраста. Для выхода из меню быстрых настроек нажмите кнопку Назад.

**Замечание:** Контрастность изменить нельзя, находясь в режиме строки или столбца, или просматривая изображение в реальном масштабе в режиме чтения или в Галерее.

# **ГЛАВА 9. АКТИВАЦИЯ РЕЧИ**

<span id="page-31-0"></span>Чтобы предупредить возникновение усталости глаз, вы можете настроить Prodigi на чтение текста вслух.

- Сначала активируйте речь в быстрых настройках. Нажмите и удерживайте кнопку Назад, затем выберите пункт «Речь». Выполните касание, чтобы включить эту функцию. Чтобы вернуться к вашему документу, нажмите кнопку Назад.
- Нажмите кнопку Чтение. Prodigi будет одновременно подсвечивать каждое слово и читать его вслух:

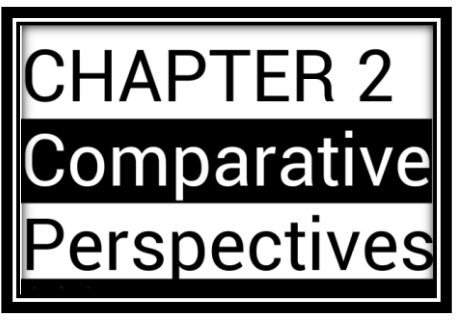

**Замечание:** Вы также можете включать и выключать речь, выполняя двойное касание (коснитесь дважды быстро одним пальцем) в режиме непрерывного чтения. Чтобы узнать, как активировать жест двойного касания, см. главу 10 — «Изменение настроек».

- Чтобы увеличить скорость чтения, смахните вперёд.
- Чтобы уменьшить скорость чтения, смахните назад.
- Чтобы приостановить чтение, выполните касание или нажмите кнопку Чтение.
- Чтобы возобновить чтение, выполните касание или нажмите кнопку Чтение снова.
- Чтобы настроить громкость, сначала выполните касание или нажмите кнопку Чтение для приостановки. Войдите в быстрые настройки (нажмите и удерживайте кнопку Назад) и выберите «Громкость». Затем выполните касание или используйте клавиши Плюс/Минус, чтобы настроить громкость. Чтобы выйти из быстрых настроек, нажмите кнопку Назад. Затем выполните касание или нажмите кнопку Чтение, чтобы возобновить чтение.
- Чтобы остановить чтение, нажмите кнопку Назад.

**Замечание:** Prodigi содержит два голоса, которые можно использовать для чтения текстовых документов. Чтобы выбрать голос, войдите в быстрые настройки, нажав и удерживая кнопку Назад, затем смахните вниз, чтобы выбрать пункт «Голос», после чего выполните касание для выбора желаемого голоса. Убедитесь, что язык выбранного голоса совпадает с языком документа.

### <span id="page-32-0"></span>**ГЛАВА 10. ИЗМЕНЕНИЕ НАСТРОЕК**

(Замечание: Значения, помеченные звёздочкой (\*), — это настройки по умолчанию.)

Чтобы быстро настроить устройство во время чтения документа, вы можете использовать быстрые настройки, сокращённую версию меню настроек, нажав и удерживая кнопку Назад. Текущий элемент выделен прямоугольной рамкой. Для перемещения прямоугольника и выбора элемента смахивайте вниз или вверх. Для переключения значения выполняйте касание или используйте клавиши Плюс/Минус. Чтобы вернуться в документ, снова нажмите кнопку Назад.

Меню быстрых настроек содержит состояние батареи и наиболее употребительные настройки:

- **Яркость** (изменение яркости живой картинки или захваченного изображения, кроме картинок в реальном масштабе в режиме чтения и в Галерее): от 0 до 100%  $(50\%^*)$
- **Контраст**: Цвет\*, Кристальная чёткость (только для документов, содержащих текст), Позитивный, Негативный
- **Цвета**: 16 цветовых пар (см. полный список в описании основных настроек ниже)
- **Вид**: Чтение\*, Живая картинка
- **Режим чтения**: Страница, Столбец, Строка\*
- **Речь**: Включено, Выключено\*
- **Голос**: Голос 1\*, Голос 2
- **Громкость**: от 0 до 15 (8\*)
- **Вспышка** (Только для планшета. Включите или выключите вспышку, когда выбран рабочий диапазон «Далеко»): Включено, Выключено\*
- **Рабочий диапазон** (Только для планшета. Фокус камеры на рабочей области): Близко\*, Далеко
- **Автофокус** (Только для базы в режиме живой картинки): Разблокировано\*, Заблокировано
- **Сенсорная панель** (Только для базы в режиме живой картинки): Включено\*, Отключено

Вы можете изменить другие параметры устройства, выбрав «Настройки» из меню-карусели:

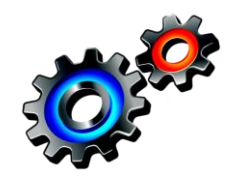

Настройки разделены на пять основных категорий: «Визуальные», «Аудио», «Жесты и элементы управления», «Общие» и «Об устройстве». Чтобы выбрать категорию, смахивайте в настройках вверх или вниз. Стрелка в правом краю экрана сообщает о том, что категория содержит подкатегории. Чтобы открыть категорию или подкатегорию, просто выберите её и выполните касание. Когда вы нашли настройку, которую желаете изменить, выполните касание, чтобы изменить её значение. Чтобы изменить числовые значения, вы также можете использовать клавиши Плюс/Минус. Чтобы вернуться на предыдущий экран, нажмите кнопку Назад.

### <span id="page-34-0"></span>**ВИЗУАЛЬНЫЕ**

Категория «**Визуальные**» содержит три подкатегории:

- **1. «Дисплей»,** в которой находятся следующие настройки:
	- **Яркость экрана** (Только для планшета. Изменение уровня яркости экрана): от 1 до 100% (60%\*)
	- **Вид**: Чтение\*, Живая картинка
	- Контраст: Цвет\*, Позитивный, Негативный (см. главу 8 — «Выбор контраста»)
	- **Кристальная чёткость**: Всегда\*, По требованию (см. глава 8 — «Выбор контраста»)
	- **Цвета** (выбор из 16 цветовых пар): Чёрный на белом\*, Белый на чёрном, Жёлтый на чёрном, Оранжевый на чёрном, Голубой на чёрном, Пурпурный на чёрном, Зелёный на чёрном, Чёрный на зелёном, Чёрный на пурпурном, Чёрный на голубом, Чёрный на оранжевом, Чёрный на жёлтом, Синий на жёлтом, Жёлтый на синем, Белый на синем, Синий на чёрном
	- **Цвет локатора** (изменение цвета локатора): Оранжевый\*, Жёлтый, Пурпурный, Голубой, Зелёный, Синий, Красный
	- **Избранный масштаб** (изменение начального уровня увеличения локатора): от 2 до 35 крат (6-кратный\*)
- **2. «Текст»**, в которой находятся следующие настройки:
	- **Режим чтения**: Страница, Столбец, Строка\*
	- **Размер шрифта**: Средний, Крупный\*, Очень крупный, Гигантский
	- **Тип шрифта**: Обычный\*, Полужирный
- **3.** «**Камера**», в которой находятся следующие настройки:
	- **Задержка автозахвата** (изменение задержки захвата страницы в режиме чтения): 2 с\*, 4 с, 6 с
	- **Рабочий диапазон** (Только для планшета. Фокус камеры на рабочей области): Близко\*, Далеко

<span id="page-35-0"></span>**АУДИО**

В категории «**Аудио**» содержатся следующие настройки:

- **Громкость**: от 0 до 15 (8\*)
- **Звуки**: Включено\*, Выключено
- **Вибрация**: Включено\*, Выключено
- **Речь**: Включено, Выключено\*
- **Голос**: Голос 1\*, Голос 2
- **Скорость речи**: Очень медленная, Медленная, Обычная\*, Быстрая, Очень быстрая

### <span id="page-36-0"></span>**ЖЕСТЫ И ЭЛЕМЕНТЫ УПРАВЛЕНИЯ**

Категория «**Жесты и элементы управления**» содержит две подкатегории:

- **1.** «**Жесты**» (включение и отключение жестов):
- **Смахивание на левый край**\*: Если включён, этот жест позволит вам переключаться между режимом чтения и живой картинкой
- **Смахивание на правый край**\*: Если включён, этот жест позволит вам переключаться между цветным, позитивным, негативным контрастом и кристальной чёткостью (**Замечание**: последняя настройка сохраняется в памяти Prodigi)
- **Изменение масштаба щипком**\*: Если включён, этот жест позволит вам изменять уровень увеличения, уменьшая или увеличивая расстояние между двумя пальцами
- **Двойное касание**: Если включён, этот жест позволит вам включать и выключать речь с помощью касания дважды быстро одним пальцем
- **2.** «**Элементы управления**» (настройка поведения клавиш Плюс/Минус):

**Клавиши Плюс/Минус:** Громкость, Увеличение\*

### <span id="page-37-0"></span>**ОБЩИЕ**

Категория «**Общие**» состоит из шести элементов:

- **Системный язык**: Язык 1\*, Язык 2 (выбор зависит от страны или региона)
- **Настройка беспроводной сети** (Только для планшета. Требуется помощь зрячего пользователя): Настройки WiFi, Настройки Bluetooth
- **Автоотключение**: 3 мин\*, 5 мин, 10 мин, никогда
- **Обновление программного обеспечения** (см. главу 12)
- **Восстановить заводские настройки**
- **Электропитание**: 50 Гц, 60 Гц (значение по умолчанию зависит от законов страны)

### <span id="page-37-1"></span>**ОБ УСТРОЙСТВЕ**

Категория «**Об устройстве**» позволяет вам просмотреть:

- **Версию** программного обеспечения
- **Серийный номер** планшета
- **Модель** планшета
- **Версию базы** (версия базового приложения)
- **Серийный номер базы**
- <span id="page-37-2"></span> **Версию сенсорной панели** (версия приложения сенсорной панели)

# **ПЕРЕЗАРЯДКА ПЛАНШЕТА**

### <span id="page-38-0"></span>**УВЕЛИЧЕНИЕ ПРОИЗВОДИТЕЛЬНОСТИ**

Когда вы используете планшет как самостоятельное устройство, рекомендуется проделывать некоторые шаги для увеличения его производительности до максимального значения.

- В ситуации, когда планшет вам нужен лишь время от времени, вы можете активировать спящий режим, кратко нажав кнопку питания. Экран отключится.
- Для выхода из спящего режима снова кратко нажмите кнопку питания.
- Если вы не будете использовать планшет в течение нескольких дней, рекомендуется подключить его к базе или выключить устройство, нажав и удерживая кнопку питания.

### <span id="page-38-1"></span>**ПЕРЕЗАРЯДКА АККУМУЛЯТОРА**

Чтобы узнать заряд батареи планшета, нажмите и удерживайте кнопку Назад для доступа к быстрым настройкам. Если уровень заряда ниже 10%, рекомендуется перезарядить батарею. Аккумулятор планшета подзарядится автоматически, когда планшет будет подключён к базе.

#### **Чтобы перезарядить аккумулятор от электросети:**

 Подсоедините USB-кабель перезарядки к сетевому адаптеру планшета:

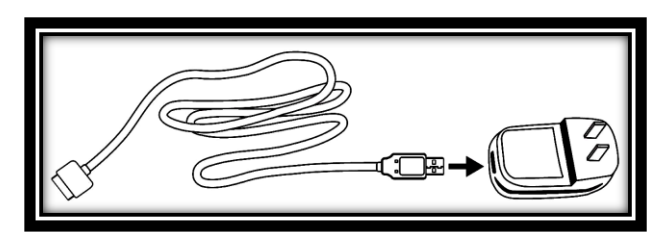

 Возьмите планшет так, чтобы экран был повёрнут лицом к вам, а разъём для зарядного устройства находился на нижней стороне. Убедитесь, что рельефный логотип HumanWare на кабеле зарядки обращён лицом к вам (1). Аккуратно подсоедините кабель к разъёму для зарядного устройства и включите адаптер в розетку.

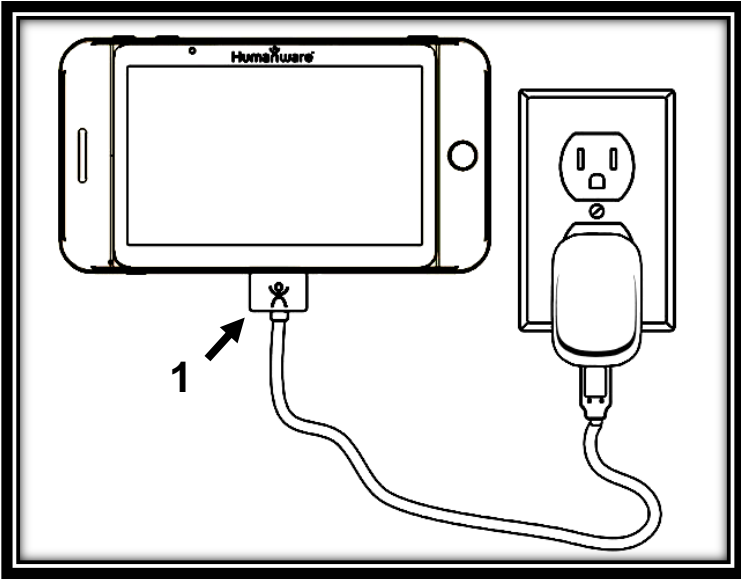

#### **ВАЖНО: Вставляя кабель в разъём для зарядного устройства, будьте аккуратны.**

 Заряжайте планшет в течение 8 часов при первом запуске и в течение 4 часов после этого.

#### **Чтобы перезарядить аккумулятор от компьютера:**

- Сначала кратко нажмите кнопку питания для входа в спящий режим. Экран отключится.
- Затем подключите USB-кабель зарядки к порту компьютера.

**Замечание:** Зарядка аккумулятора таким способом может занять больше времени, чем зарядка от электросети.

Нажмите кнопку питания для выхода из спящего режима.

### **ВАЖНО: При перезарядке батарея нагревается. Не заряжайте батарею рядом с источником тепла.**

#### **Как заменить батарею:**

Чтобы приобрести батарею для замены, свяжитесь с компанией «Элита Групп», дилером HumanWare в России и странах СНГ.

- Отключите планшет, нажав и удерживая кнопку питания в течение одной секунды. Отключите устройство от электросети.
- Возьмите планшет так, чтобы его задняя сторона была обращена лицом к вам.
- Нажмите кнопку «Освободить» возле левого края планшета и одновременно сдвиньте крышку батарейного отсека влево, чтобы снять её.
- На левом верхнем углу батареи находится язычок. Используйте его, чтобы поднять и удалить использованную батарею.

**Замечание:** Модель и серийный номер находятся под батареей.

 Чтобы вставить новую батарею: на правом нижнем углу батареи находятся контакты. Сначала вставьте правую сторону батареи, затем аккуратно надавите на левую её сторону, чтобы батарея встала на место.

 Вдвиньте крышку батарейного отсека, пока кнопка освобождения не встанет на место.

# <span id="page-41-0"></span>**ГЛАВА 12. ОБНОВЛЕНИЕ ПРОГРАММНОГО ОБЕСПЕЧЕНИЯ**

Перед началом обновления программного обеспечения необходимо, чтобы беспроводная сеть WiFi была настроена на планшете с помощью зрячего пользователя.

- Выберите и откройте пункт «Настройки» из менюкарусели. Смахните вниз, чтобы выбрать «Общие», и выполните касание. Смахните вниз, чтобы выбрать «Настройки беспроводной сети» и выполните касание. Снова выполните касание, чтобы открыть настройки WiFi.
- Коснитесь кнопки «Выключено» в верхней части экрана, чтобы включить беспроводную сеть.
- Коснитесь названия сети, которую хотите настроить.
- Чтобы ввести пароль, коснитесь мигающего курсора. На экране появится клавиатура. Введите пароль и коснитесь кнопки «Готово». Затем коснитесь кнопки «Подключиться».
- Нажмите кнопку «Назад» дважды, чтобы вернуться в общие настройки Prodigi.

Чтобы начать обновление программного обеспечения, смахните вниз для выбора пункта «Обновление программного обеспечения» и выполните касание.

**ВАЖНО: Перед обновлением программного обеспечения убедитесь, что ваше устройство подключено к сети.**

- Если ваше устройство подключено к сети, появятся сообщения «Включение WiFi», затем «Проверка наличия обновлений».
- Когда соединение с WiFi будет установлено, Prodigi сообщит вам, установлена у вас последняя версия программного обеспечения или вам нужно обновить его.
- Для установки новой версии выберите и нажмите «Установить», для отмены нажмите «Отмена».
- Если вы нажали «Установить», появится сообщение «Идёт загрузка обновления...».
- Когда загрузка завершится, Prodigi автоматически перезагрузится с новой версией программного обеспечения.

# <span id="page-42-0"></span>**ГЛАВА 13. УСТРАНЕНИЕ НЕПОЛАДОК**

#### **Если картинка или текст не в фокусе или смазаны:**

- Если вы используете базу, удалите документ из зоны просмотра и поместите его туда снова.
- Если вы используете планшет, используйте клавиши Плюс/Минус, чтобы увеличить и затем уменьшить масштаб, поместив изображение в фокус камеры. Если нужно, захватите новое изображение вашего документа. Если нужно, включите вспышку в меню быстрых настроек.
- Убедитесь, что планшет отключён, и протрите светодиодный индикатор и поверхность камеры на задней стороне устройства с помощью прилагаемой ткани.

### **Если экран пуст:**

- Уменьшите картинку до минимального увеличения.
- Возможно, Prodigi выключен или находится в спящем режиме. Нажмите кнопку питания, чтобы включить устройство или вывести его из спящего режима.

#### **Если сложно различить цвета:**

- Убедитесь, что окружающее вас пространство достаточно освещено.
- Выберите другой контраст или сочетание цветов в быстрых настройках.
- Настройте уровень яркости в быстрых настройках.
- Ещё раз запустите интерактивный мастер и внимательно следуйте инструкциям.

#### **Если слишком много бликов:**

- Наклоните объект под другим углом, чтобы уменьшить блики.
- Уменьшите уровень яркости в быстрых настройках.
- Уменьшите внешние факторы, влияющие на освещённость.
- Если вы используете планшет с включённой вспышкой и при этом изображение слишком яркое или нечёткое, выключите вспышку в быстрых настройках.

#### **Если прочитывается бессмысленный текст:**

 Убедитесь, что язык голоса устройства совпадает с языком документа. Если нужно, смените язык в быстрых настройках.

#### **Если планшет не отвечает:**

 Убедитесь, что батарея разряжена. Зарядите её, если нужно.

#### **Если база не отвечает:**

- Убедитесь, что планшет подключён к базе. База не включится без планшета.
- Проверьте все соединения и убедитесь, что все разъёмы подключены корректно.
- Убедитесь, что экран включён, на что должен указывать свечением синий индикатор. Если экран отключён, убедитесь, что включена база, нажав кнопку питания. Если экран по-прежнему отключён, нажмите рельефную кнопку питания в правом нижнем углу экрана и удерживайте её 8 секунд, чтобы включить экран.
- Если ваша розетка снабжена выключателем, убедитесь, что ток включён.

### **Если сенсорная панель не работает в режиме живой картинки**:

 Убедитесь, что сенсорная панель включена в быстрых настройках.

#### **Если автофокус не работает в режиме живой картинки**:

 Убедитесь, что автофокус разблокирован в быстрых настройках.

#### **Если возникают прочие проблемы**:

- Восстановите устройство к заводским параметрам в настройках.
- Нажмите и удерживайте кнопку питания в течение 10 секунд, затем отпустите. Подождите 30 секунд и нажмите кнопку питания снова.
- Выключите планшет, выньте батарею и установите её снова.
- Свяжитесь с компанией «Элита Групп».

# <span id="page-45-0"></span>**ПРИЛОЖЕНИЕ A: БЕЗОПАСНОСТЬ И ТЕХНИЧЕСКОЕ ОБСЛУЖИВАНИЕ**

#### **Инструкции по безопасности:**

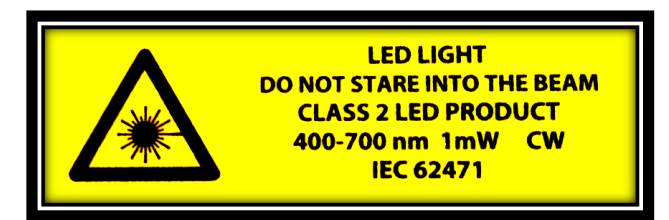

Знак предупреждения о светодиодной индикации, показанный выше, уведомляет пользователя о наличии светодиодных индикаторов второго класса. Знак предупреждения находится между двумя источниками света над зоной просмотр. Пользователю запрещается пристально смотреть на светодиодные индикаторы.

Пользователю также запрещается пристально смотреть на источники светодиодной индикации на задней стороне планшета.

Держите устройство вдали от воды и влажной среды. Не заливайте устройство.

Перед очисткой Prodigi выключите его.

Используйте только кабели, прилагаемые в комплекте с Prodigi.

Электророзетка должна находиться поблизости от базового блока и должна быть легко доступна.

Данный продукт должен работать с типом электропитания, указанным на маркировке. Если вы не уверены, какой тип электропитания предоставляется вам, обратитесь за консультацией в компанию «Элита Групп» или в местную энергокомпанию.

Используйте Prodigi только в помещении. Не подвергайте устройство внезапным или резким сменам температуры или влажности. Данный продукт не следует помещать вблизи от источника тепла или размещать под прямыми солнечными лучами на продолжительное время.

Предоставьте ремонт данного продукта квалифицированному персоналу. Не пытайтесь ремонтировать устройство сами, так как удаление крышек может повлечь за собой удар электрическим током или другие риски.

### **Восприимчивость к помехам:**

если Prodigi находится под действием сильного радиочастотного поля, разрядов статического электричества или временных электропомех. Электростатический разряд (возникающий по причине статического электричества) может привести к тому, что экран станет пустым. Если это произойдёт, выключите и включите устройство снова.

### **Примечание федеральной комиссии по связи:**

Данное оборудование было проверено и признано соответствующим ограничениям для цифровых устройств класса B, в соответствии с частью 15 правил FCC. Эти ограничения разработаны для обеспечения разумной защиты от вредных помех в жилых помещениях. Данное оборудование генерирует, использует и может излучать радиочастотную энергию и, если оно не установлено и не используется в соответствии с инструкциями, может вызывать вредные помехи для радиосвязи. Тем не менее, нет никакой гарантии, что помехи не будут возникать в каждом конкретном случае. Если это оборудование вызывает помехи для радио- или телевизионного приёма, что может быть определено путём включения и выключения оборудования, пользователь может попытаться устранить помехи одним или несколькими из следующих способов:

- Переориентировать или переместить принимающую антенну.
- Увеличить расстояние от данного оборудования до приёмника.
- Подключить оборудование к розетке, отличной от той, к которой подключён приёмник.
- Обратиться за помощью к дилеру или сертифицированному радио- или телевизионному технику.

### **Инструкции по хранению и обслуживанию:**

Протирайте поверхности Prodigi сухой мягкой тканью.

По окончании срока службы Prodigi его компоненты должны быть утилизированы в соответствии с местным регламентом.

Prodigi не содержит вредных материалов. Для утилизации обратитесь в HumanWare или следуйте местным нормам.

### <span id="page-48-0"></span>**ПРИЛОЖЕНИЕ B: ТЕХНИЧЕСКИЕ УСЛОВИЯ**

#### **Рабочие условия:**

- Температура: от 0 до 35 °С
- Влажность: от 5 до 95%

#### **Условия для перевозки и хранения:**

- Температура: от -20 до +60 $^{\circ}$ C
- Влажность: от 5 до 95%

#### **Электропитание:**

- Напряжение на вход планшета: 5 В
- Напряжение на вход базы: 19 В

# **ПРИЛОЖЕНИЕ C: ГАРАНТИИ**

<span id="page-48-1"></span>HumanWare гарантирует, что Prodigi свободен от дефектов материала и сборки в течение одного года с даты поставки, если иное не предусмотрено законами страны или региона покупки.

Данная гарантия не подлежит передаче другому лицу и применима во всех случаях, кроме неправильного использования, ненадлежащего обращения и небрежения.

Под неправильным использованием понимается использование устройства иначе, чем это описано в настоящем руководстве. HumanWare или её дилеры ни в каком случае не несут ответственности за косвенный ущерб.

Гарантийное обслуживание или замена выполнены не будут, если устройство не сопровождается оригинальным чеком покупки. Пожалуйста, сохраняйте товарный чек. Если устройство необходимо возвратить, используйте изначальную упаковку.

[Конец документа ВЕР-01-20140110]

### **Customer support**

For customer support, please contact the HumanWare office nearest you or visit our Website at: www.humanware.com/prodigi\_support

Global: support@humanware.com

North America: 1 (800) 722-3393 us.support@humanware.com

Europe: (0044) 1933 415 800 eu.support@humanware.com

Australia / Asia: (02) 9686 2600 au.sales@humanware.com

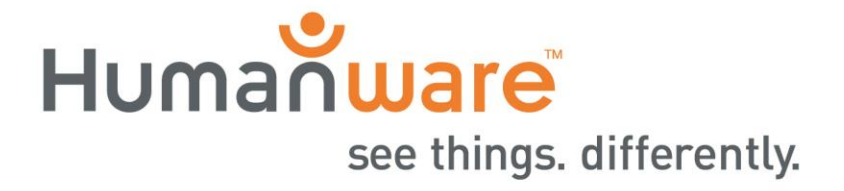